## **How to BLOCK Available Showings in ShowingTime**

- 1. Access the Showing Time Configuration in the Realcomp Links widget on the RCO3 homepage.
- 2. Select Listings>My Listings in the menu on the left.
- 3. Select the desired listing.
- 4. Click the Restrictions & Exceptions tab and click the Add New Restriction button.

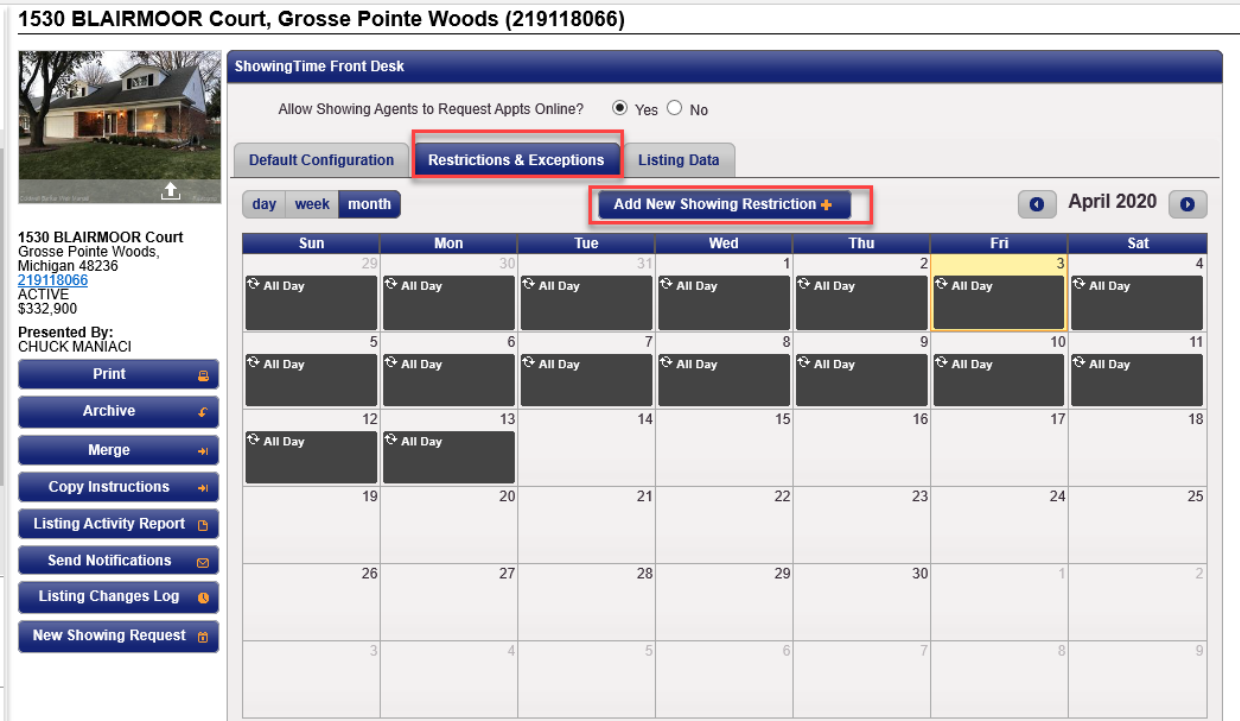

5. Fill in the dates to which this applies and click Save Showing Restriction.

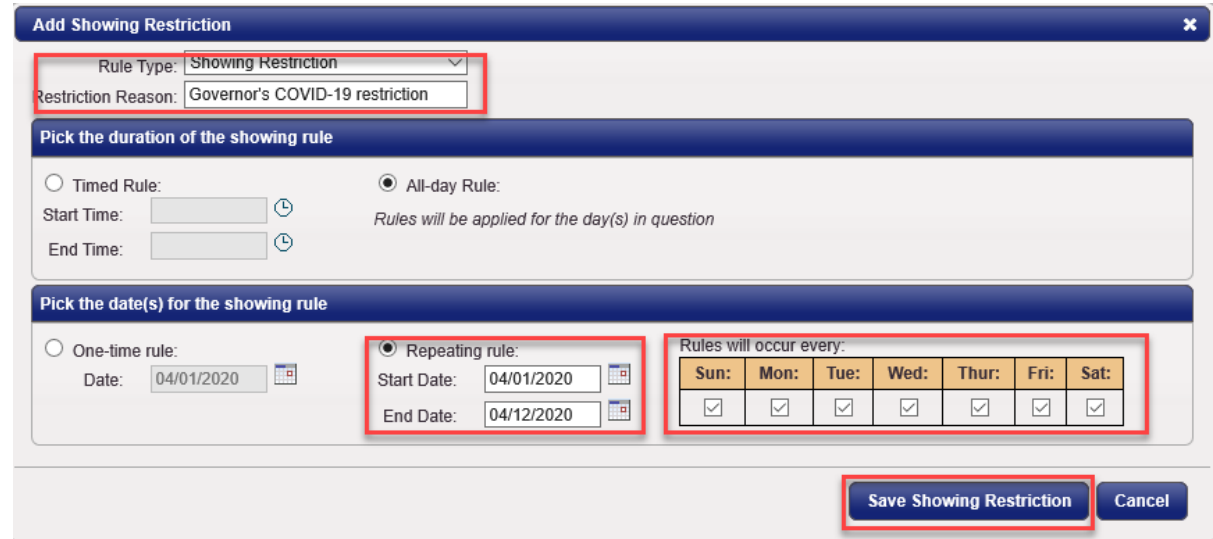

If you have additional questions, please contact Customer Care at (866) 553-3430.